# ANALIZZATORE DI RETE TRIFASE QC-POWER-T-TA

## Manuale d'Uso

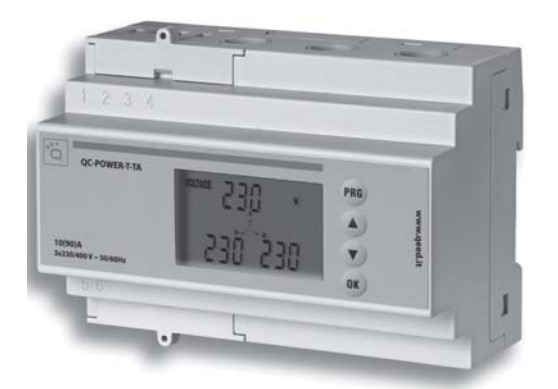

**User Manual THREE-PHASE NETWORK ANALYSER**   $\epsilon$ 

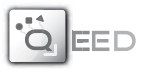

## Indice

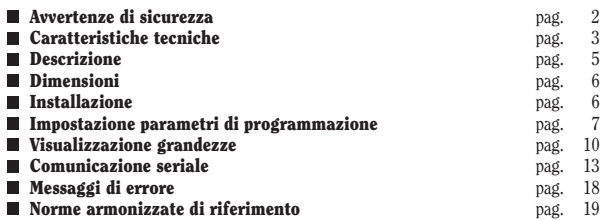

## **Manuale d'Uso ANALIZZATORE DI RETE TRIFASE Leggere attentamente tutte le istruzioni**

■ L'analizzatore di rete QC-POWER-T-TA è un multimetro digitale per sistemi trifase ad inserzione diretta fino a 90A per misure di vero valore efficace (TRMS). L'uscita seriale RS-485 permette di visualizzare ed archiviare i dati su PC.

## **AVVERTENZE DI SICUREZZA**

### *Durante l'installazione ed il funzionamento dello strumento è necessario attenersi alle seguenti prescrizioni:*

- *1) Lo strumento deve essere installato da persona competente*
- *2) Lo strumento deve essere installato in un quadro tale da garantire, dopo l'installazione, l'inaccessibilità dei morsetti*
- *3) Nell'impianto elettrico dell'edificio in cui lo strumento va installato va compreso un interruttore o disgiuntore: questo deve trovarsi vicino allo strumento ed essere facilmente raggiungibile da un operatore*
- *4) Nell'impianto elettrico a monte dello strumento deve essere installato un dispositivo di protezione contro le sovracorrenti*
- *5) Collegare lo strumento seguendo gli schemi riportati nel presente manuale*
- *6) Prima di accedere ai morsetti, assicurarsi che i conduttori da collegare allo strumento non siano in tensione*
- *7) Non alimentare o collegare lo strumento se qualche parte di esso risulta danneggiata*

*NOTA: L'analizzatore di rete QC-POWER-T-TA è destinato ad essere utilizzato in ambienti con categoria di sovratensione III e grado di inquinamento 2, secondo norma CEI EN 61010-1*

## **CARATTERISTICHE TECNICHE**

- Alimentazione:  $400$  V CA ( $-15\%/+10\%$ ),  $50/60$  Hz (morsetti 2 e 3)
- · Grandezze elettriche misurate
	- Tensioni di fase, concatenata e di sistema
	- Correnti di fase e di sistema
	- Potenza attiva, reattiva, annarente, di fase e di sistema
	- Energie attiva e reattiva di fase e totali di sistema (azzerabili)
	- Fattore di potenza  $(cos \varphi)$  di fase e di sistema
	- $-$  Frequenza
- Tipo di inserzione:
	- inserzione 3 fili con Neutro
	- inserzione 3 fili senza Neutro: solo per sistemi simmetrici ed equilibrati
- Ingressi voltmetrici:  $V_{\text{max}} = 440 \text{ V} \text{ rms}$  (fase fase)
	- $V_{\text{max}} = 3x253$  V rms (fase neutro)
- Ingressi amnerometrici:  $I_b = 10 \text{ A}$ :  $I_{\text{max}} = 90 \text{ A}$
- Uscita seriale RS-485 isolata, con protocollo di comunicazione MODBUS RTU
- · Terminazioni:
	- $-$  ingressi voltmetrici: morsettiera 4 poli: sezione massima cavi: 2.5 mm<sup>2</sup>
	- seriale RS485: morsettiera 2 poli; sezione massima cavi: 2,5 mm<sup>2</sup>
	- ingressi amperometrici: inserzione diretta tramite passaggio dei conduttori di corrente attraverso i fori predisposti: sezione massima del conduttore di corrente: 25 mm<sup>2</sup>: diametro massimo del foro passante: 12.5 mm
- · Autoconsumo massimo:
	- $-$  circuiti di tensione  $\lt 2.5VA$
	- $-$  circuiti di corrente  $< 2.5VA$
	- $-$  alimentazione <  $4VA$
- · Visualizzazione: display LCD
- $\bullet$  Dimensioni:  $7 \text{ moduli}$  DIN
- Temperatura di funzionamento: -10 °C  $\div$  +45 °C
- Temperatura di immagazzinamento: -10 °C  $\div$  +60 °C
- Umidità relativa:  $10\% \div 90\%$  non condensante
- Grado di protezione: IP20 / IP 51 sul frontale

## **RISOLUZIONE E PRECISIONE**

- Tensione
	- Visualizzazione massima: 266V (fase neutro)
	- $-$  Precisione:  $\pm 0.5\%$  fondo scala  $\pm 1$  digit (fondo scala: 253V)
	- Risoluzione: 1V
- $\bullet$  Corrente
	- Visualizzazione minima: 0.10A
	- Visualizzazione massima: 95.0A
	- $-$  Precisione:  $+0.5\%$  fondo scala  $+1$  digit (fondo scala: 90A)
	- Risoluzione: 0.01A (range 0.10÷9.99A) o 0.1A (range  $10.0 \div 90.0$ A)
- Potenza attiva
	- $=$  Precisione:  $+1\%$  fondo scala  $+1$  digit a 50Hz (fondo scala: 100W, 1kW, 10kW, 100kW)
	- Risoluzione:  $0.1W$  (range  $0\div 99.9W$ ) 1W (range  $100W\div 999W$ ) -0.01kW (range 0.01kW=9.99kW) -
		- $0.1$ kW (range  $10$ kW $\div 100$ kW)
- Potenza reattiva
	- Precisione:  $\pm 1\%$  fondo scala  $\pm 1$  digit (fondo scala: 100Var. 1kVar. 10kVar. 100kVar)
	- Risoluzione: 0.1Var (range 0÷99.9Var) 1Var (range 100Var÷999Var) -
		- 0.01kVar (range 0.01kVar÷9.99kVar) -
		- 0.1kVar (range 10kVar÷100kVar)
- Energia attiva
	- Precisione: classe 1 secondo norma CEI EN 62053-21 (Ib=10A: Imax=90A)
	- Risoluzione: 0.1 kWh
- Energia reattiva
	- Precisione: classe 3 secondo norma CEI EN 62053-23 ( $I_b = 10A$ :  $I_{max} = 90A$ )
	- Risoluzione: 0.1 kVarh
- Fattore di potenza  $(cos \varphi)$ 
	- $-$  Precisione:  $\pm 1\% \pm 1$  digit
	- $-$  Risoluzione:  $0.01$
- Frequenza
	- Precisione:  $\pm 0.1$  Hz  $\pm 1$  digit (da 47 Hz a 63 Hz)
	- $-$  Risoluzione: 0.1 Hz

## **DESCRIZIONE**

#### **VISTA FRONTALE**

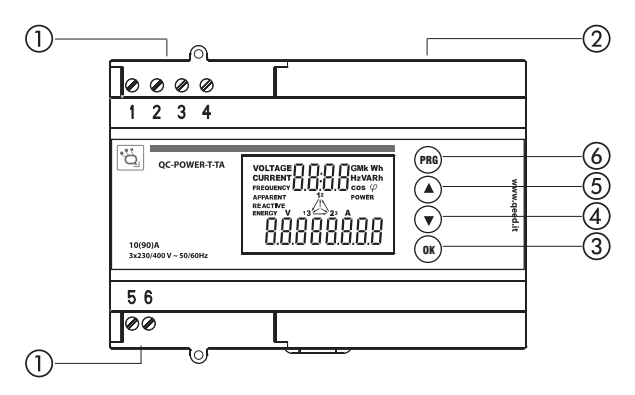

## **MORSETTI E TASTI**

- ① Morsetto 1 : Neutro (necessario per sistemi non simmetrici ed non equilibrati) Morsetti 2, 3, 4: ingressi di tensione (L1, L2, L3) Morsetti 5 (-) e  $6$  (+): seriale di comunicazione RS-485
- (2) Fori passanti per inserzione diretta delle correnti in L1, L2, L3
- Tasto di conferma e di visualizzazione grandezze di sistema
- $\overline{A}$ ) Tasto pagina precedente
- Tasto pagina successiva
- Tasto di Programmazione

## **DIMENSIONI (mm)**

## **VISTA FRONTALE VISTA LATERALE**

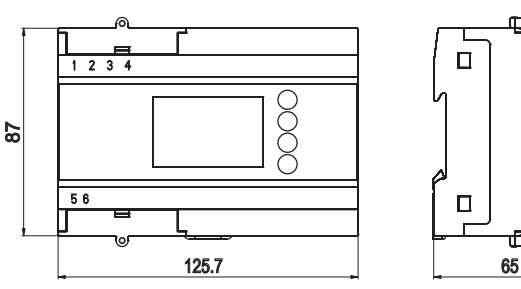

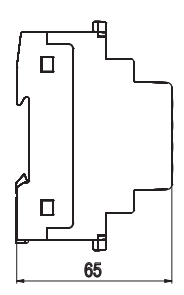

## **INSTALLAZIONE**

## **SCHEMA DI COLLEGAMENTO**

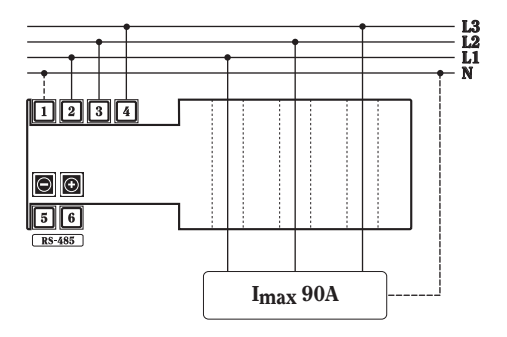

### *Nota:*

*Il collegamento del conduttore di Neutro può essere omesso SOLO per sistemi trifasi equilibrati e simmetrici*

## **INSTALLAZIONE**

L'analizzatore di rete OC-POWER-T-TA può essere utilizzato solo in sistemi trifase con tensioni di 230V CA Fase-Neutro, e tensioni concatenate di 400V CA Fase-Fase.

Per l'installazione seguire lo schema riportato a pag. 6:

- $=$  per sistema trifase a 4 fili (3 fasi con Neutro) anche con sistema non simmetrico e/o non equilibrato, collegare il conduttore di Neutro al morsetto 1
- per sistema trifase a 3 fili simmetrico ed equilibrato, si può non collegare il .<br>conduttore di Neutro

Per una misura corretta, i 3 conduttori di fase che provengono dal quadro di distribuzione, devono essere infilati nei fori passanti partendo dall'alto verso il basso: in caso contrario appare una segnalazione a display di errata inserzione. Se le connessioni sono errate, sul display verrà indicata la fase o le fasi collegate in modo sbagliato (vedi "MESSAGGI DI ERRORE - ERRATO COLLEGAMENTO").

## **IMPOSTAZIONE PARAMETRI DI PROGRAMMAZIONE**

Premendo il tasto PRG per almeno 2 secondi, si accede ai seguenti parametri:

- visualizzazione di versione e data del software interno
- impostazione retroilluminazione
- azzeramento energia attiva e reattiva totali
- configurazione uscita seriale RS-485

Per scorrere i vari parametri e per confermare i valori inseriti premere il tasto OK. Per modificare i valori o per modificare l'opzione, premere ▲ o ▼.

Si esce dalla programmazione quando si è confermata l'ultima pagina oppure se non viene premuto alcun tasto per almeno 25 secondi: in questo caso, il parametro che non è stato confermato con OK, non viene memorizzato.

## 1) DATA E VERSIONE SOFTWARE INTERNO

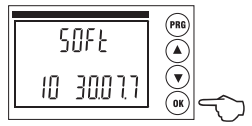

- Questi dati non possono essere modificati
- Premere il tasto OK per passare alla pagina successiva (Gestione retroilluminazione)

## 2) GESTIONE RETROILLUMINAZIONE

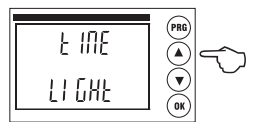

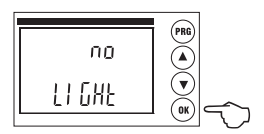

- Premere il tasto  $\triangle$  o  $\nabla$  per scegliere l'onzione "NO" (retroilluminazione disattivata) o "TIME" (retroilluminazione attivata per circa 60s dopo la pressione di un tasto)
- Premere il tasto OK per confermare il valore impostato e passare alla pagina successiva (Azzeramento contatore Energia Attiva)

## 3) AZZERAMENTO CONTATORE ENERGIA ATTIVA

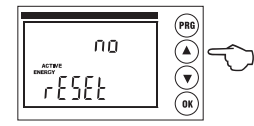

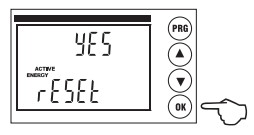

- Premere il tasto  $\blacktriangle$  o  $\nabla$  per scegliere l'opzione "NO" o "YES"
- Premere il tasto OK per confermare il valore impostato e passare alla pagina successiva (Azzeramento contatore Energia Reattiva)

## 4) AZZERAMENTO CONTATORE ENERGIA REATTIVA

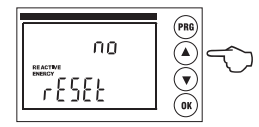

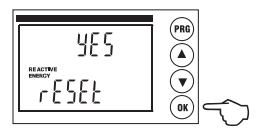

- Premere il tasto  $\blacktriangle$  o  $\nabla$  per scegliere l'opzione "NO" o "YES"
- Premere il tasto OK per confermare il valore impostato e passare alla pagina successiva (RS-485 Indirizzo)

5) RS-485 INDIRIZZO

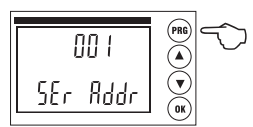

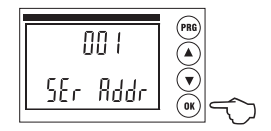

- L'indirizzo deve essere compreso tra 1 e 247
- Premere il tasto PRG per selezionare la cifra da modificare (unità, decine, centinaia)
- Premere il tasto  $\blacktriangle$  o  $\blacktriangledown$  per impostare il valore
- Premere il tasto OK per confermare l'indirizzo e passare alla pagina successiva (RS-485 Velocità di Comunicazione)

## 6) RS-485 VELOCITA' DI COMUNICAZIONE

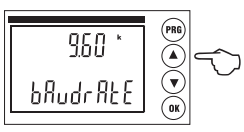

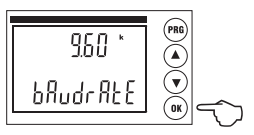

- La velocità di comunicazione può essere selezionata tra 1200, 2400, 4800, 9600 baud
- Premere il tasto  $\blacktriangle$  o  $\nabla$  per selezionare la velocità desiderata
- Premere il tasto OK per confermare la velocità di comunicazione e passare alla pagina successiva (RS-485 Bit di Parità)

## 7) RS-485 BIT DI PARITÀ

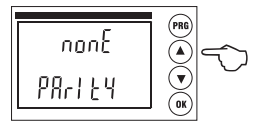

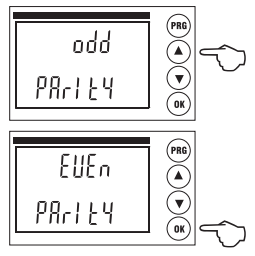

- Il bit di parità può essere selezionato tra "NONE", "EVEN" o "ODD"
- Premere il tasto ▲ o ▼ per selezionare il bit di parità

Premere il tasto OK per confermare ed uscire dalla programmazione (verranno visualizzati per 2 secondi tutti i segmenti a display per poi mostrare la pagina principale)

## **VISUALIZZAZIONE GRANDEZZE**

All'accensione dello strumento viene visualizzata la pagina principale che visualizza tensione di sistema, corrente di sistema e potenza attiva di sistema.

Dalla pagina principale premendo il tasto ▲ si visualizzano successivamente tutte le altre pagine di misura. Dall'ultima pagina, premendo il tasto ▲, si ritorna alla pagina principale. Premendo il tasto  $\nabla$  si visualizza la pagina precedente.

Premendo il tasto OK si visualizzano le grandezze di sistema oppure l'energia per ogni singola fase (attiva o reattiva).

## **pagina principale**

(potenza, tensione e corrente di sistema)

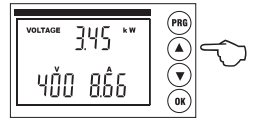

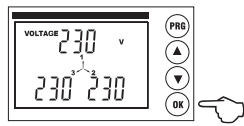

## **tensioni concatenate**

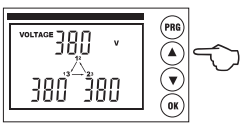

#### **tensioni di fase tensione di sistema**

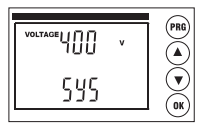

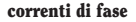

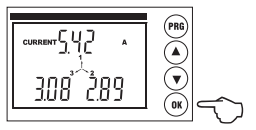

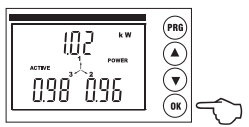

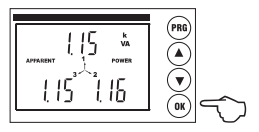

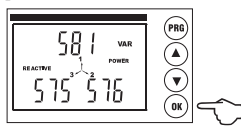

**fattori di potenza di fase (\*) fattore di potenza di sistema**

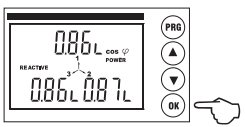

## **correnti di fase corrente di sistema**

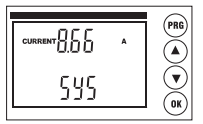

### **potenze attive di fase potenza attiva di sistema**

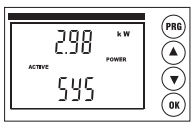

## **potenze apparenti di fase potenza apparente di sistema**

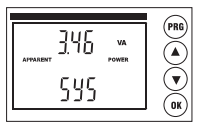

## **potenze reattive di fase potenza reattiva di sistema**

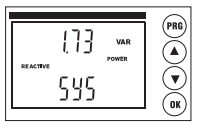

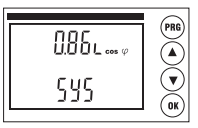

**(\*) A seconda della natura del carico, la lettera "c" indica fattore di potenza capacitivo, mentre la lettera "L" indica uno sfasamento induttivo**

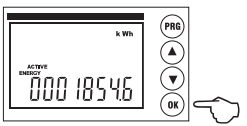

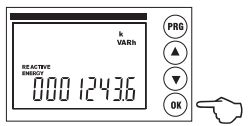

## **frequenza**

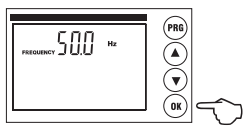

**energia attiva totale energie attive per fase**

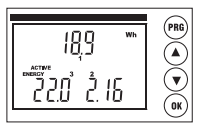

## **energia reattiva totale energie reattive per fase**

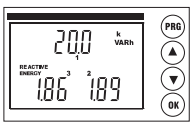

## **COMUNICAZIONE SERIALE**

Il documento di riferimento per tutti gli aspetti del Modbus, nonché l'unica specifica ufficiale del protocollo in questione, è quello presente al sito internet http://www. modbus.org. Il sistema di comunicazione dati basato sul protocollo Modbus consente di collegare fino a 247 strumenti in una linea comune RS-485. La comunicazione avviene in half duplex e solo il Master (PC/PLC..) può iniziare il colloquio con gli Slaves del tipo domanda/risposta (un solo Slave indirizzato) oppure indirizzando il messaggio a tutti gli Slaves (indirizzo 0) senza ottenere alcuna risposta.

## **CARATTERISTICHE DEL PROTOCOLLO MODRUS**

- Tipo di codifica Modbus: RTU (Remote Terminal Unit)
- Velocità di trasmissione (Baud Rate): 9600, 4800, 2400, 1200 bns (selezionabile dall'utente)
- Formato byte trasmesso: 1 start bit, 8 data bits, parity bit: none odd, even (selezionabile). 1 stop bit

La configurazione di default all'uscita dalla fabbrica per i parametri di comunicazione (selezionabili da tastiera) è: baud rate= 9600bps, parity bit=none, address=1.

## STRITTURA DEL MESSACCIO

Il messaggio è strutturato in vari campi (start, address, function, data, CRC check, end) composti da 1 o più caratteri ciascuno: i caratteri ammessi per ciascun campo sono gli esadecimali 0 ... 9. A ... F: l'intero messaggio deve essere trasmesso senza interruzioni e se si verifica una pausa di durata superiore al tempo di trasmissione di 1.5 caratteri il ricevitore deve riconoscere la condizione di messaggio incompleto e assumere che il byte seguente sia l'inizio di un nuovo messaggio. L'inizio e la fine del messaggio sono identificati da un "silent interval" di almeno 3.5 caratteri. Il messaggio è così schematizzabile:

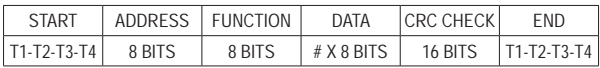

## PROCEDURA DI CALCOLO DELL'ERROR CHECK

Il campo Cyclical Redundancy Check (CRC) è composto da due bytes e contiene un

valore binario a 16-bit. Tale valore è calcolato dal dispositivo trasmettitore, che inserisce il CRC nel messaggio. Il dispositivo ricevitore ricalcola il CRC durante la ricezione del messaggio e confronta il valore calcolato con quello ricevuto nel messaggio. Se i due valori non coincidono viene generata una condizione di errore.

## **FUNZIONI MODBUS IMPLEMENTATE**

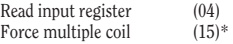

\* messaggi indirizzabili a tutti gli slave (slave address = 0)

### **Read input register (4)**

Funzione per la lettura dei registri in cui sono memorizzate le misure. Lo strumento consente di ottenere il valore di tutte le misure disponibili con una singola interrogazione.

Le misure disponibili sono:

- $V =$ Tensione di sistema<br> $I =$ Corrente di sistema
- $I =$  Corrente di sistema<br> $P =$  Potenza attiva di sis
- $P =$ Potenza attiva di sistema<br>O  $=$  Potenza reattiva di sistem
- $=$  Potenza reattiva di sistema
- A = Potenza apparente di sistema
- PF = Fattore di potenza di sistema
- $E_a$  = Energia attiva totale
- $Er = Energia reattiva totale$
- $f = \text{frequencies}$  (fase1)
- $V12. V23. V31 =$ Tensione concatenata
- $Vn =$ Tensione di fase  $(n = 1, 2, 3)$
- In  $\equiv$  Corrente di fase (n  $=$  1, 2, 3)
- $\text{Pn} = \text{Potenza}$  attiva di fase  $(n = 1, 2, 3)$
- An = Potenza apparente di fase  $(n = 1, 2, 3)$
- $Qn =$  Potenza reattiva di fase  $(n = 1, 2, 3)$
- $PFn =$  Fattore di notenza di fase  $(n = 1, 2, 3)$
- $\phi$  = Sfasamento tra tensione e corrente corrispondente (n = 1, 2, 3)

I due byte per indicare il registro si ottengono togliendo l'indicativo e sottraendo uno al numero del registro stesso. Es.: 30009  $\rightarrow$  0009  $\rightarrow$  (0009-1) =0008

Elenco input register: ogni coppia di registri contiene il valore di una grandezza elettrica misurata espressa in formato IEEE floating point. I due contatori di energia sono espressi tramite un numero intero su 32 bit.

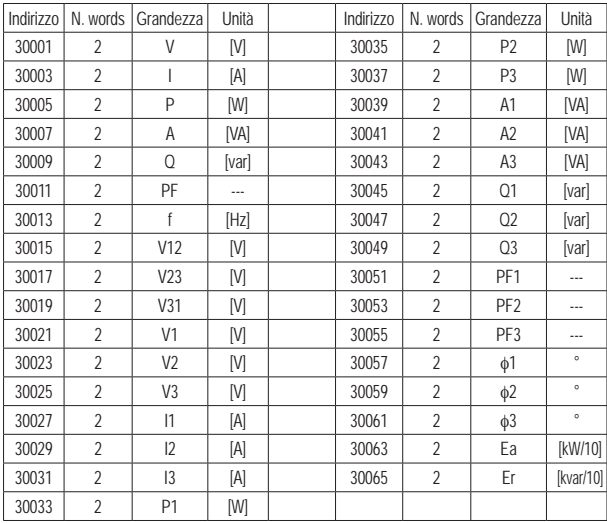

Tutte le misure contenute nei registri di input (ad eccezione dei contatori di energia) sono espresse in formato numerico standard floating point IEEE-754, che codifica un numero floating point con 32 bit composti da: 1 bit di segno, 8 bit di esponente, 23 bit di mantissa, disposti come segue:

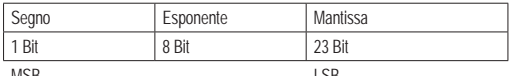

MSB

**LSB** 

Il valore è codificato come:

$$
-1^{s}*(1+m)*2^{(e-127)}
$$

- bit di segno. Se valore è negativo è uguale a 1, se positivo è uguale a 0.  $\mathbf{S}^*$
- esponente codificato a 8 bit, è calcolato con un offset di +127.  $e^*$
- m: mantissa codificata in 23 bit, calcolata sottraendo 1, in modo da avere numeri sempre compresi tra 1 e 1.999999881 (2- $(2^{-23})$ ) che è possibile codificare in potenze negative del 2.

## Force multiple coil (15)

Funzione per l'esecuzione di comandi sullo strumento. Secondo il protocollo Modbus RTU la stringa (esadecimale) da inviare per questa

funzione è la seguente:

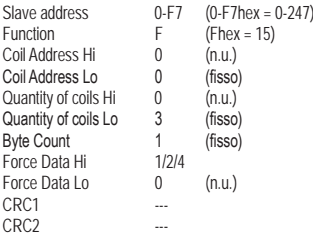

Significato dei comandi implementati: "Force Data Hi"

- hit  $0 = 1$ azzera entrambi i contatori di energia attiva e reattiva
- $hit 1 = 1$ azzera il solo contatore di energia attiva
- $hit 2 = 1$ azzera il solo contatore di energia reattiva

## **ERRORI DI COMUNICAZIONE RILEVARILI**

Non risposta. Errore nel formato dati, CRC, ecc. (non c'è quindi certezza che il messaggio sia indirizzato correttamente)

"Exception response". I codici di errore possibili sono:

 $01$  – illegal function

- $02$  illegal data address
- 03 illegal data value

## **TEMPISTICA DELLA COMUNICAZIONE SERIALE**

Il protocollo di comunicazione non prevede alcun vincolo riguardo il tempo di risposta da parte di un dispositivo slave interrogato da un master (tempo T2 ), come pure riguardo il tempo T3, ossia il tempo intercorrente tra la fine di una risposta e l'inizio di una nuova interrogazione da parte del master.

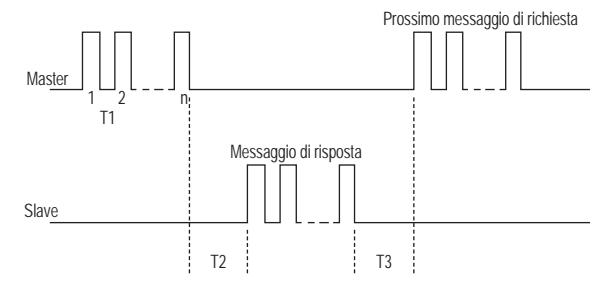

Si tratta tuttavia di parametri che assumono importanza soprattutto nell'allestimento di reti composte da un considerevole numero di strumenti, infatti se T2 e T3 non sono vincolate da determinati valori massimi il tempo necessario al Master (PC) per interrogare l'intera rete può risultare eccessivo. E' necessario anche imporre dei valori minimi per evitare problemi di conflitto tra diversi dispositivi. I valori ammessi sono riportati nella seguente tabella:

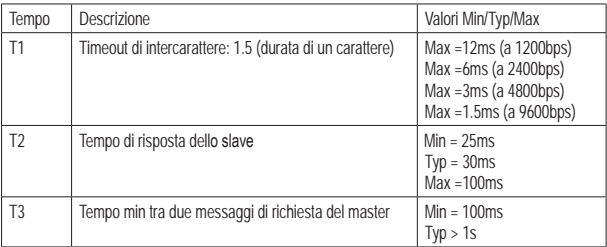

## **MESSAGGI DI ERRORE**

## **ERRATO COLLEGAMENTO**

Nei primi 2 minuti dall'accensione, un errato collegamento viene indicato dalla scritta "Err PHASE" e il numero della fase corrispondente.

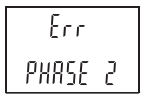

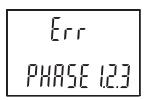

Errato collegamento fase 2 Errato collegamento fase 1, 2, 3

Dopo 2 minuti dall'accensione la scritta "Err PHASE" scompare e lampeggia a display la freccia corrispondente alla fase collegata in maniera errata.

Quest'ultima indicazione rimane visibile finché non viene rimosso l'errore.

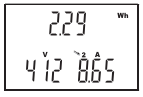

(freccia 2 lamneggiante)

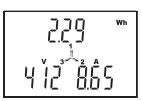

Errato collegamento fase 2 Errato collegamento fase 1, 2, 3  $(frecce 1.2.3$  lampeggianti)

Le possibili cause d'errore sono:

- − uno o più conduttori di fase che provengono dal quadro di distribuzione sono inseriti dal basso verso l'alto nei fori passanti per la misura di corrente
- la fase collegata ai morsetti di ingresso di tensione (2,3,4) non è la stessa inserita nel toro passante corrispondente. Ad esempio: tase collegata al morsetto 2 (tase 1) inserita nel foro passante centrale (fase 2)

## **ERRORE DI SOVRATENSIONE O SOVRACORRENTE**

Si verifica quando il valore efficace TRMS di una o più fasi di ingresso supera la tensione di 265V o la corrente di 95A. Questo errore viene indicato con il lampeggio di tutte le pagine di visualizzazione. L'overflow di tensione o di corrente viene indicato con 3 trattini "---" sul campo corrispondente

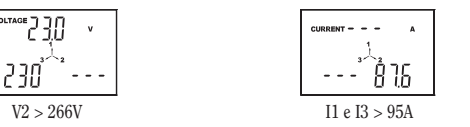

Lo strumento riprende la visualizzazione del dato in maniera corretta quando la tensione e/o la corrente rientrano nei range permessi (rispettivamente  $V \le 253$  e I  $\le 90$ A)

## **ERRORE DI CONFIGURAZIONE**

Ogni 30 secondi il programma verifica la configurazione delle impostazioni di alcuni registri interni; se viene rilevato un dato non valido, viene eseguita una riconfigurazione automatica finché non scompare l'errore.

Durante queste fasi, lo strumento non esegue alcuna misurazione e mostra a display la scritta "CHIP Error"

$$
\begin{array}{|c|} \hline & [H \text{ IP}^-] \\ \hline \end{array}
$$

Errore di configurazione

Se, anche dono aver sconnesso e riconnesso l'alimentazione allo strumento permane l'indicazione di errore, lo strumento è da considerarsi guasto.

## **NORME DI RIFERIMENTO**

La conformità alle Direttive Comunitarie 2006/95/CE (Bassa Tensione - LVD) 2004/108/CE (EMC)

è dichiarata con riferimento alle seguenti norme armonizzate:

- · Sicurezza: CEI EN 61010-1
- Compatibilità Elettromagnetica: CEI EN 61000-6-2 e CEI EN 61000-6-4
- Prescrizioni Metrologiche: CEI EN 62052-21 e CEI EN 62053-23

## Table of contents

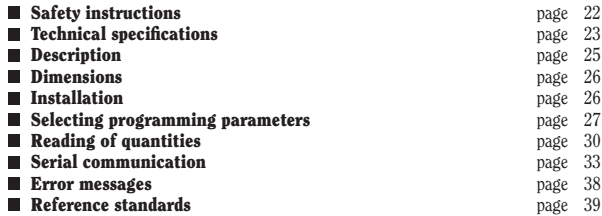

English

## **User Manual THREE-PHASE NETWORK ANALYSER Read all the instructions carefully**

**QC-POWER-T-TA** is a direct-connection digital multimeter for three-phase systems and up to 90A true root mean square measurements (TRMS). A serial output RS-485 makes it possible to display and store data on a PC.

## **SAFETY INSTRUCTIONS**

#### *During the installation and operation of the device, observe the following instructions:*

- *1) The device must be installed by a qualified person*
- *2) The device must be installed in an electrical panel which, after installation, leaves terminals inaccessible*
- *3) The electrical system in the building where the device is installed must feature a switch or circuit breaker: this must be near the device and in a position that can be easily reached by operators*
- *4) A protection device against over-currents must be installed in the electrical system, upstream of the instrument*
- *5) Connect the device as shown in the diagrams of this manual*
- *6) Before making contact with terminals, ensure that conductors to be connected to the device are not live*
- *7) Do not power or connect the device if any part of it is damaged.*

*NOTE: Network analyzer QC-POWER-T-TA is aimed for use in places with overvoltage category III and pollution degree, 2 as per EN 61010-1*

## **TECHNICAL SPECIFICATIONS**

- Power supply:  $400 \text{ V}$  AC ( $-15\% / +10\%$ ),  $50/60$  Hz (terminals 2 and 3)
- Electrical quantities measured:
	- Phase voltage, voltage between lines (chain), and system voltage
	- Phase and system current
	- Active, reactive, and annarent phase and system nower
	- Active and reactive phase and total system Energy (zeroable)
	- Phase and system power factor  $(cos \varphi)$
	- $-$  Frequency
- Connection type:
	- 3-wire connection with neutral
	- $=$  3-wire connection without neutral: only for symmetrical and halanced systems
- Voltmetric inputs:  $V_{\text{max}} = 440 \text{ V} \text{ rms}$  (phase phase)
	- $V_{max}$  = 3x253 V rms (phase neutral)
- Amnerometric inputs:  $I_b = 10$  A:  $I_{max} = 90$  A
- Insulated serial output RS-485, for communication protocol MODBUS RTU
- Termination:
	- voltmetric inputs: 4-pole terminal strip: maximum section of wires:  $2.5 \text{ mm}^2$
	- $-$  RS485 serial line: 2-pole terminal strip: maximum section of wires: 2.5 mm<sup>2</sup>
	- amperometric inputs: direct connection, with the current wires inserted into the suitable holes: maximum section of current leads: 25 mm<sup>2</sup>: maximum diameter of through hole: 12.5 mm
- Maximum consumption (device only):
	- $-$  voltage circuits  $<$  2.5 VA
	- $-$  current circuits  $< 2.5$  VA
	- $-$  power supply  $\langle 4VA \rangle$
- · Display: LCD display
- $\bullet$  Dimensions:  $7$  DIN sizes
- Operating temperature:  $-10\degree C \div +45\degree C$
- Storage temperature:  $-10\degree C \div +60\degree C$
- Relative humidity:  $10\% \div 90\%$  non condensing
- Protection rating: IP20/IP51 on the front

## **RESOLUTION AND ACCURACY**

- Voltage
	- Maximum reading: 266V (phase neutral)
	- $=$  Accuracy:  $\pm 0.5\%$  full scale  $\pm$  1 digit (full scale: 253V)
	- $-$  Resolution:  $-1V$
- Current
	- Minimum reading: 0.10A
	- Maximum reading: 95.0A
	- Accuracy:  $+0.5\%$  full scale  $+1$  digit (full scale: 90A)
	- Resolution: 0.01A (range 0.10 $\div$ 9.99A) or 0.1A (range 10.0 $\div$ 90.0A)
- Active power
	- Accuracy:  $\pm$  1% full scale  $\pm$  1 digit at 50Hz
		- (full scale: 100W, 1kW, 10kW, 100kW)
	- $0.1W$  (range  $0.99.9W$ ) 1W (range  $100W + 999W$ ) -- Resolution: 0.01kW (range 0.01kW=9.99kW) - $0.1$ kW (range  $10$ kW $\div 100$ kW)

## Reactive power

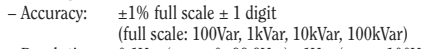

- $-$  Resolution: 0.1Var (range 0÷99.9Var) 1Var (range 100Var÷999Var) -0.01kVar (range 0.01kVar÷9.99kVar) -0.1kVar (range 10kVar÷100kVar)
- Active energy
	- Accuracy: class 1 to standard EN 62053-21 (I<sub>b</sub>=10A; I<sub>max</sub>=90A)
	- $-$  Resolution:  $0.1$  kWh
- Reactive energy
	- Accuracy: class 3 to standard EN 62053-23 (Ib=10A: Imax=90A)
	- $-$  Resolution: 0.1 kVarh
- Power factor  $(cos \varphi)$ 
	- Accuracy:  $\pm 1\%$   $\pm 1$  digit
	- $-$  Resolution:  $0.01$
- Frequency
	- Accuracy:  $\pm 0.1$  Hz  $\pm 1$  digit (from 47 Hz a 63 Hz)
	- $-$  Resolution: 0.1 Hz

## **DESCRIPTION**

#### **FRONT VIEW**

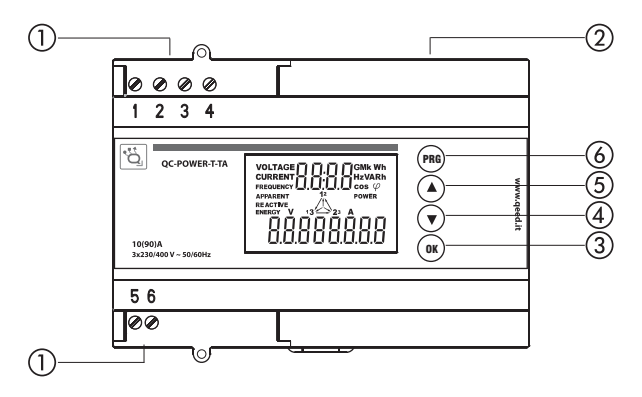

### **TERMINALS AND KEYS**

- (1) Terminal 1: Neutral (required for non-symmetrical non-balanced systems) Terminals 2, 3, 4: voltage inputs (L1, L2, L3) Terminals 5 (-) and 6 (+): Serial communication line RS-485
- (2) Through holes for direct current connection to L1, L2, L3
- (3) Key to be used to confirm and view system quantities
- $\widetilde{4}$ ) Previous page Key
- (5) Next page key
- (6) Programming key

## **DIMENSIONS (mm)**

## **FRONT VIEW SIDE VIEW**

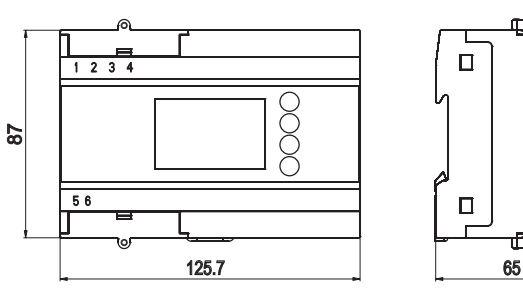

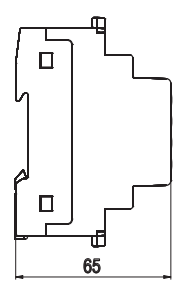

## **INSTALLATION**

## **WIRING DIAGRAM**

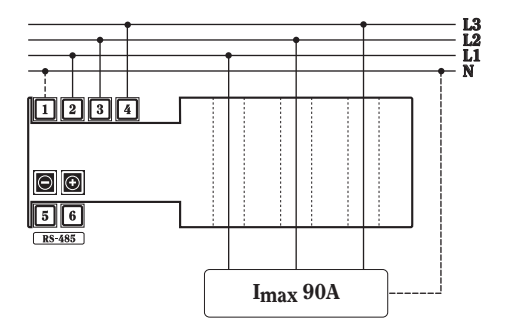

### *NOTE:*

*Connection of the neutral conductor may ONLY be omitted for balanced symmetrical three-phase systems*

## **INSTALLATION**

Network analyzer OC-POWER-T-TA may only be used in three-phase systems 230V AC Phase-neutral, with 400V AC Phase-Phase voltage between lines

As for installation directions, follow the diagram on page 28:

- $-$  for 4-wire three-phase systems (3 phases  $+$  neutral) also with non-symmetrical and/or non-balanced systems, connect the neutral lead to terminal 1
- for 3-wire three-phase symmetrical and balanced systems, it is possible not to connect the neutral lead

For correct measurement, the 3 phase leads coming from the distribution panel must be inserted in the through holes vertically from above: failure to do so will cause a connection-error warning to appear on the display. In case of a connection error, the display will indicate which phase or phases are misconnected (cfr. "ERROR MESSAGES - MISCONNECTION").

## **SELECTING PROGRAMMING PARAMETERS**

The following functions are accessed by holding down the PRG key for at least 2 seconds:

- viewing built-in software version and date
- backlighting control
- zeroing total active and reactive energy values
- $-$  configuring serial output RS-485

To scroll the various parameters and confirm the values entered, press the OK key. To change the values or alter the option, press  $\triangle$  or  $\nabla$ .

As soon as the last page is confirmed the programming mode is exited; this also occurs if no key is pressed for at least 25 seconds: in this case, the parameter that was not confirmed using the OK key, is not stored.

## 1) DATE AND VERSION OF BUILT-IN SOFTWARE

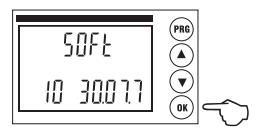

- These values cannot be altered
- To move on to the next page (backlighting control), press OK

## 2) BACKLIGHTING CONTROL

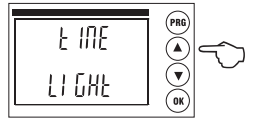

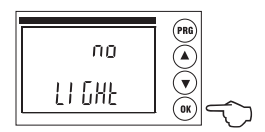

- Press the key  $\blacktriangle$  or  $\nabla$  to respectively select "NO" (backlighting off) or "TIME" (backlighting ON for 60s after any key is pressed)
- Press the OK key to confirm the selection and move on to the next page (Zeroing Active Energy meter)

## 3) ZEROING THE ACTIVE-ENERGY METER

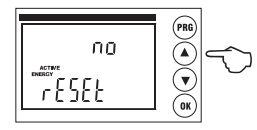

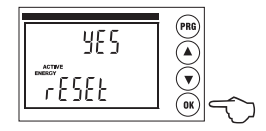

- Press the key  $\triangle$  to select "NO" or  $\nabla$  for "YES"
- Press the OK key to confirm the selection and move on to the next page (Zeroing the Reactive Energy meter)

## **4) ZEROING THE REACTIVE-ENERGY METER**

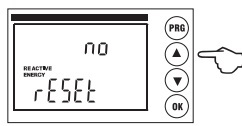

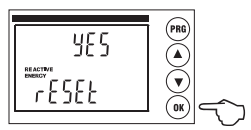

- Press ▲ to select "NO" or ▼ to select "YES"  $\bullet$
- Press the OK key to confirm the selection and move on to the next page (RS-485) address)

**5) RS-485 ADDRESS** 

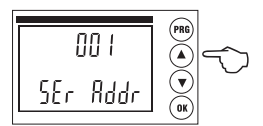

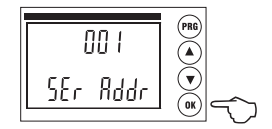

- The address range is between 1 and 247
- Press the PRG key to select the digit to be altered (units, tens, hundreds)
- Press the key  $\triangle$  or  $\nabla$  to select the value
- Press the OK key to confirm the address and move on to the next page (RS-485) communication speed)

## 6) RS-485 COMMUNICATION SPEED

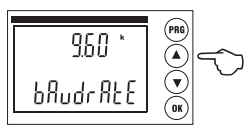

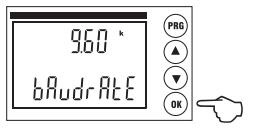

- The available Communication speed options are 1200, 2400, 4800, 9600 baud
- Press the key  $\triangle$  or  $\nabla$  to select the desired speed
- Press the OK key to confirm the address and move on to the next page (RS-485) Parity bit)

## 7) RS-485 PARITY BIT

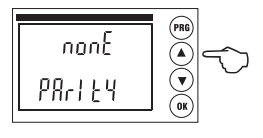

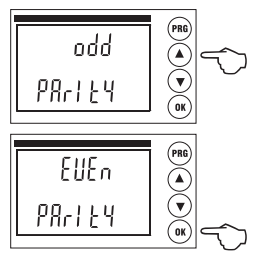

- Available Parity bit options are "NONE", "EVEN" and "ODD"
- Press the key  $\triangle$  or  $\nabla$  to select the desired parity bit

 $\bullet$  Press the OK key to confirm and exit programming (all the display segments will be viewed for 2 seconds. Then the main page will be displayed)

## **READING OF QUANTITIES**

On powering up the device the main page is viewed, which reads system voltage, system current and system active power.

From the main page, press the key  $\blacktriangle$  to scroll all the other measurement pages. When on the last page, press the key  $\blacktriangle$ , to go back to the main page. Press the key  $\blacktriangledown$  to view the previous page.

To view the system quantities or the energy for every single phase (active or reactive), press the OK key.

#### **Main page**

(system nower, voltage and current)

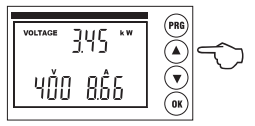

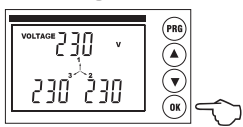

**Voltage between lines (chain)**

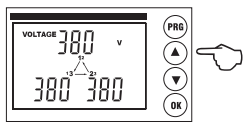

**Phase voltage System voltage** 

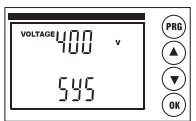

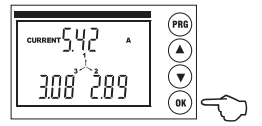

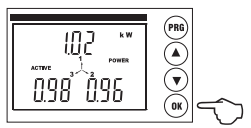

#### **Phase apparent power** System apparent power

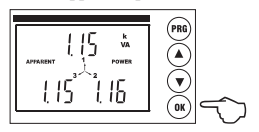

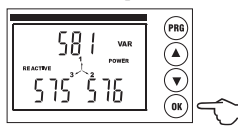

**Phase power factor (\*)** System power factor

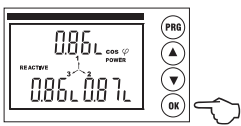

## **Phase current System current**

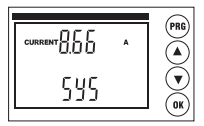

### **Phase active power** System active power

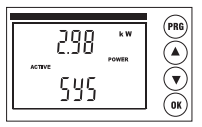

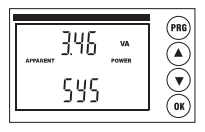

#### **Phase reactive power** System reactive power

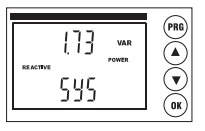

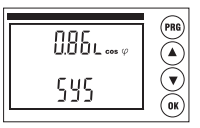

**(\*) Depending on load type, "c" stands for capacitive power factor, whereas "L" stands for inductive phase shift** 

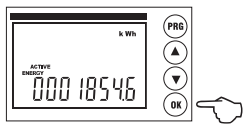

## **Total reactive energy Phase reactive energy**

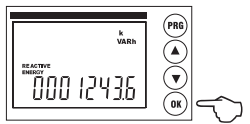

## **Frequency**

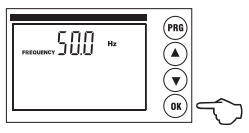

**Total active energy Phase active energy**

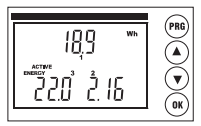

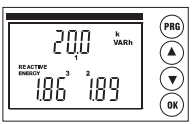

## **SERIAL COMMUNICATION**

The reference document for all the aspects of the Modbus, as well as the only official specification of the protocol in question, is that found in the web site www.modbus. org. The data communication system based on the Modbus protocol makes it possible to connect up to 247 instruments to a common RS485 line. The communication takes place in half duplex, and only the master  $(PC/PLC)$  is able to initiate the question and answer type dialogue with the slaves (address 0) without obtaining any reply.

### CHARACTERISTICS OF THE MODRUS PROTOCOL

- Type of Modbus coding: RTU (Remote Terminal Unit)
- Transmission speed (Baud rate): 9600 4800 2400 1200 bps (selectable by the user)
- Byte format transmitted: 1 start bit, 8 data bits, parity bit; none odd, even (as selected). 1 stop bit

The default configuration on leaving the factory for the communication parameters (which can be selected from the keyboard only) is: baud rate = 9600 bps, parity bit = none, address  $= 1$ .

### **MESSAGE STRUCTURE**

The message is structured in various fields (start, address, function, data, CRC check, end), made up of 1 or more characters each; the characters permitted for each field are the hexadecimals  $0...9$ , A...F: the entire message has to be sent with no interruptions. and if there is a pause lasting more than a transmission time of 1.5 characters the receiver has to recognise the incomplete message condition and assume that the following byte is the start of a new message. The start and end of the message can be recognised by a silent interval of at least 3.5 characters. The message can be summed up as follows:

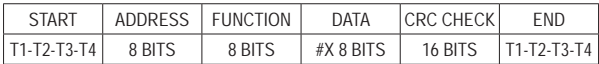

### **ERROR CHECK CALCULATION PROCEDURE**

The Cyclical Redundancy Check (CRC) field is made up of two bytes and contains a 16 bit binary value. This value is calculated by the transmitter device, which inserts the CRC in the message. The receiver device recalculates the CRC during the reception of the message and compares the value calculated with that received in the message. If the two values do not coincide, an error condition is generated.

## **MODBUS FUNCTIONS IMPLEMENTED**

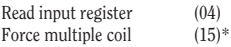

 $*$  messages addressable to all slave (slave address  $= 0$ )

### **Read input register (4)**

Function for the reading of the registers in which the measurements are memorised. The instrument allows to obtain the value of all available measurements (33) with a single request.

The measurements available are:

- $V = system voltage$ <br> $I = system current$
- $\begin{array}{rcl} I & = & system current \\ P & = & active system \end{array}$
- $=$  active system power
- $Q =$  reactive system power<br>A = apparent system power
- $=$  apparent system power
- $PF = system power factor$
- $\text{Ea}$  = total active energy
- $\text{Er} = \text{total reactive energy}$
- $f = \text{frequency}(\text{phase 1})$
- $V12, V23, V31 =$  concatenated voltage
- $\text{Vn}$  = phase voltage (n = 1, 2, 3)
- In = phase current  $(n = 1, 2, 3)$
- $\text{Pn} = \text{active phase power (n = 1, 2, 3)}$
- An = apparent phase power  $(n = 1, 2, 3)$
- On = reactive phase power  $(n = 1, 2, 3)$
- $PFn = phase power factor (n = 1, 2, 3)$
- $\phi$ n = phase shift between voltage and corresponding current (n = 1, 2, 3)

The two bytes to indicate the register are obtained by removing the indicative and subtracting one from the register number. For example:  $30009 \rightarrow 0009 \rightarrow (0009-1) = 0008$ 

List of register inputs: each pair of registers contains the value of an electrical dimension measured, expressed in IEEE floating point format. The two energy meters

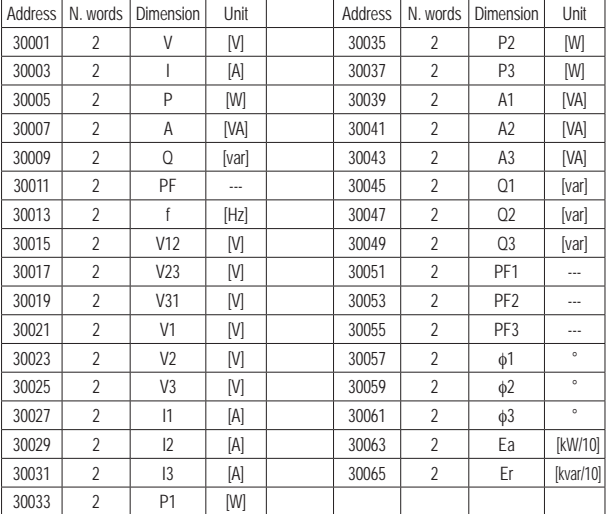

are expressed by means of an internal number in 32 bits.

All the measurements contained in the input registers (with the exception of energy meters) are expressed in standard floating point numerical format IEEE-754, which encodes a floating point number of 32 bits, made up of: 1 sign bit, 8 exponent bits and 23 mantissa bits, arranged as follows:

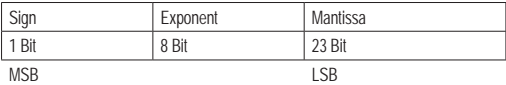

The value is encoded as:

$$
-1^{s}*(1+m)*2^{(e-127)}
$$

s: sign bit. If the value is negative, this is equal to 1, if positive it is equal to 0.

- exponent encoded at 8 bits, calculated with an offset of  $+127$ .  $\rho^*$
- m: mantissa encoded at 23 bits, calculated by subtracting 1, in such a way as to obtain numbers always between 1 and 1.999999881 (2-(2-23)), which can be encoded in negative nowers of 2.

### **Force multiple coil**  $(15 =$  Fhex)

This function is used to carry out commands on the instrument. According to the Moodbus RTU protocol the string (hexadecimal) to send for this function is the following:

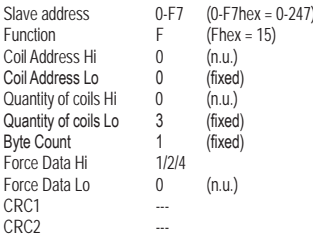

Meaning of the implemented commands: Force Data Hi

- hit  $0 = 1$ set both active and reactive energy meters to zero
- $hit 1 = 1$ set the only active energy meter to zero
- set the only reactive energy meter to zero hit  $2 = 1$

## **COMMUNICATION ERRORS DETECTED**

"No response". Data format error, CRC error, etc (it is therefore not possible to be certain that the message is correctly addressed).

"Exception response". The possible error codes are:

- $01$  illegal function
- $02$  illegal data address
- 03 illegal data value

## **SERIAL COMMUNICATION TIMES**

The communication protocol has no restrictions with regard to the response time of a slave device interrogated by a master (time T2), or with regard to time T3, that is, the time lapsing between the end of a response and the start of a new interrogation by the master

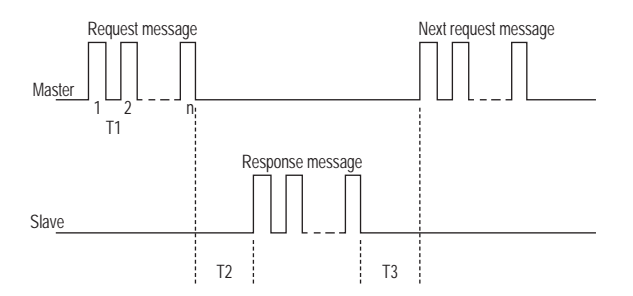

However, these parameters take on particular importance in the setting up of a network made up of a large number of instruments, in fact if T2 and T3 are not restricted by determined maximum values, the time needed by the master (PC) to interrogate the entire rate may be excessive. It is also necessary to set the minimum values to avoid problems of conflict between different devices. The accepted values are listed inside this table:

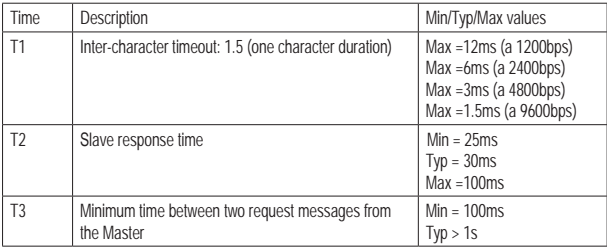

## **ERROR MESSAGES**

## **MISCONNECTION**

In the first two minutes after power-up, misconnection is indicated by the reading "Err PHASE" and the relevant phase number.

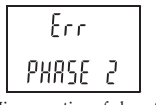

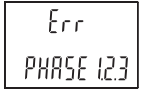

Misconnection of phase 2

Misconnection of phases 1, 2, 3

Two minutes after power up the "Err PHASE" reading disappears. The arrow corresponding to the misconnected phase will then flash on the display. The latter warning will stay on the display until the error is removed

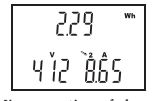

Misconnection of phase 2 (arrow 2 flashing)

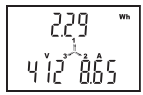

Misconnection of phases 1, 2, 3  $(arrows 1.2.3 flashing)$ 

Possible error causes are:

- one or more phase leads from the distribution panel may have been inserted upward into the current-measuring through holes
- $-$  the phase connected to the voltage input terminals  $(2,3,4)$  is not the same one inserted into the corresponding through hole. For instance: the phase connected to terminal 2 (phase 1) may have been inserted in the middle through hole (phase 2)

## **OVER-VOLTAGE OR OVER-CURRENT ERROR**

This occurs when the TRMS value of one or more input phases exceeds a voltage of 265V or a current of 95A. This error is indicated by the flashing of all display pages. Voltage or current overflow is indicated by three dashes "---" on the relevant field

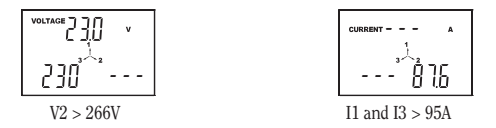

The device resumes correct value readings when voltage and/or current get back into the admitted ranges ( $V \le 253$  and  $I \le 90$ A respectively).

## **CONFIGURATION ERROR**

Every 30 seconds the software checks configuration settings in some internal registries; if an invalid datum is detected, the device is automatically reconfigures until the error disappears.

During these steps, the device does not measure any quantity and reads "CHIP Error"

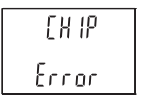

Configuration error

If the error warning stays on even after disconnecting and reconnecting the device from the mains, the latter must be considered as faulty.

## **REFERENCE STANDARDS**

Conformity to EC directives 2006/95/EC (LVD) 2004/108/EC (EMC) is declared with reference to the following harmonised standards:

- Safety: EN 61010-1
- Electromagnetic compatibility: EN 61000-6-2 and EN 61000-6-4
- Metering requirements: EN 62052-21 and EN 62053-23

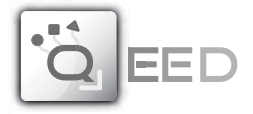

## **QUALITY ELECTRONIC DESIGN**

32013 Longarone (BL), Italy Z.I. Villanova, 20 Ph. +39 0437 761021 Fax +39 0437 760024

www.qeed.it - info@qeed.it